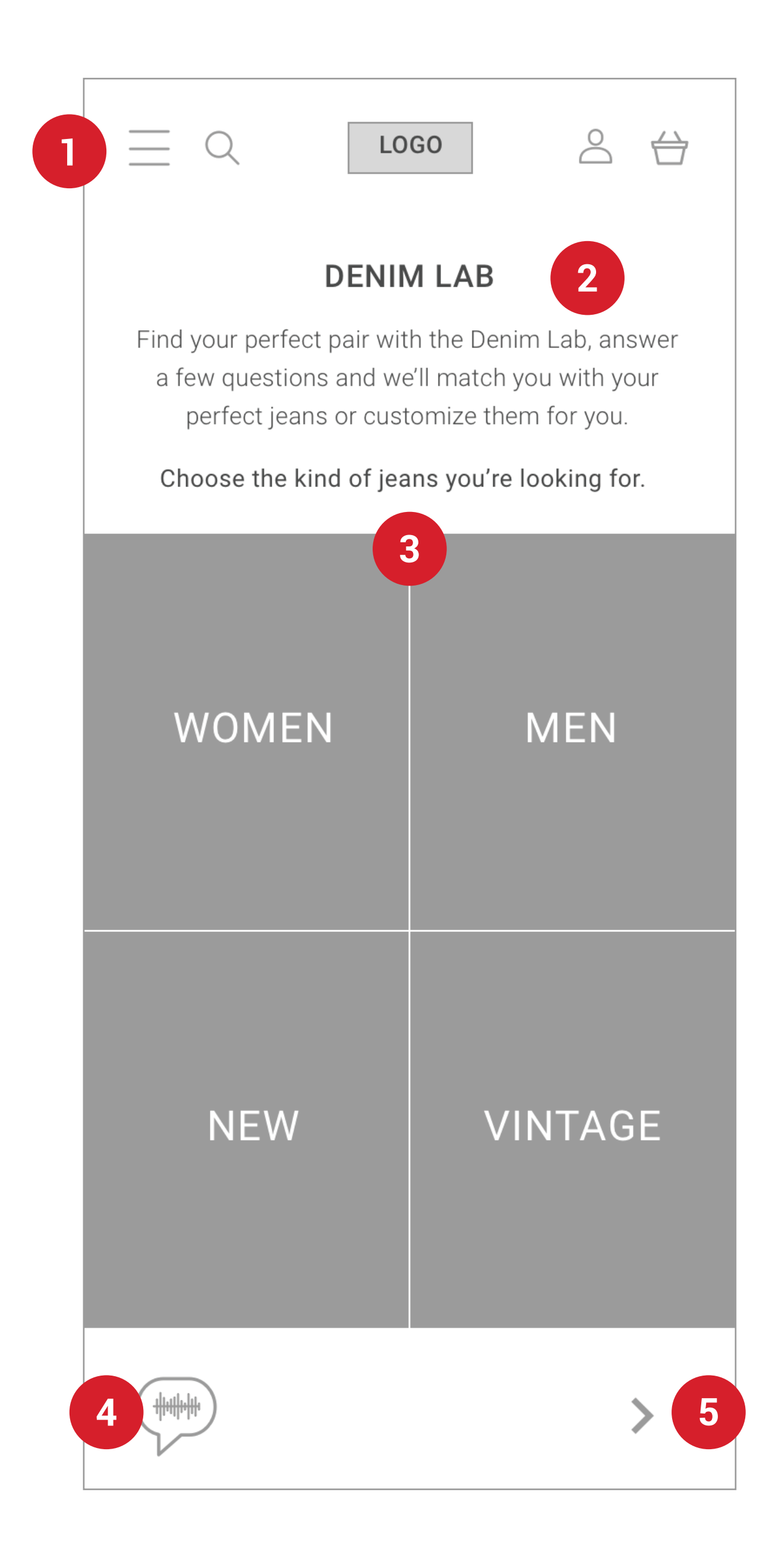

5

#### **DENIM LAB INTRODUCTION**  $\overline{\mathbf{2}}$

#### **TOP MENU**

#### **SELECT OPTIONS** 3

#### **VOICE OPTION**

**NEXT**

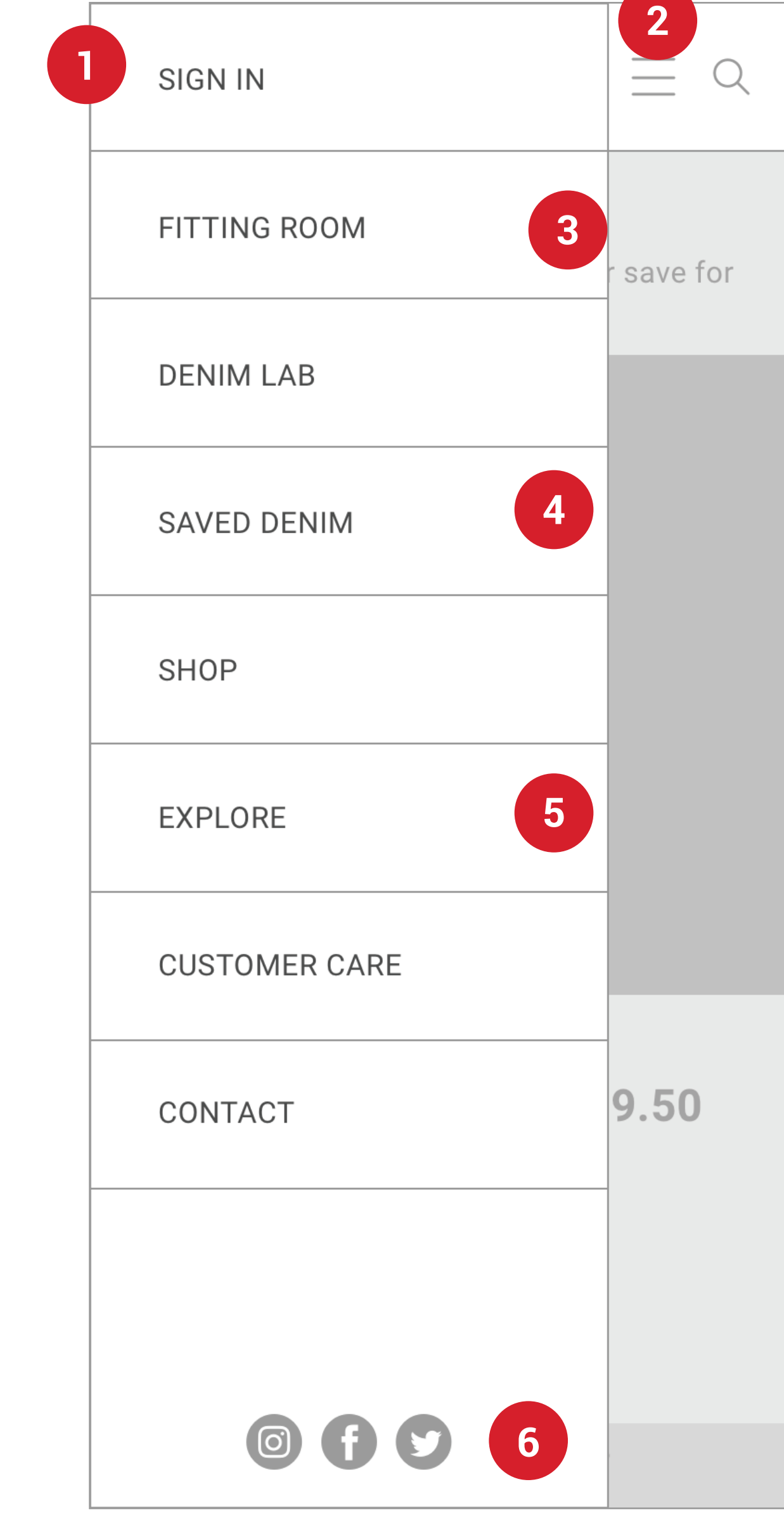

Side menu, search, Levis logo (home), account, shopping bag **EXPANDED SIDE MENU**

Expanded list of menu options, slides open from left.

Description of what the Denim Lab is, how to make selections, and how it finds results.

User can choose to narrow down results by women's vs. men's jeans and new vs. vintage jeans.

**CLOSE MENU**  $\boldsymbol{C}$ Closes menu, slides left

> **FITTING ROOM** User's mobile fitting room, shows selected jeans. If in store, jeans will be sent to a physical fitting room.

Icon to activate voice, user can make selections by voice instead of touch.

**SAVED DENIM** Save favorite jeans for later, to try on in store or buy online at another time.

**12345 EXPLORE** 5 Levi's content: articles, videos, tutorials from the denim experts

3

4

User proceeds to next screen, previous choices are registered to narrow down results and proceeding options.

**6 SOCIAL LINKS**

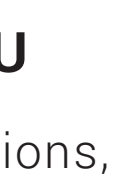

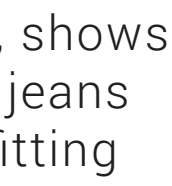

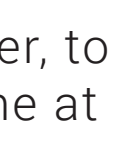

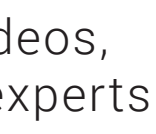

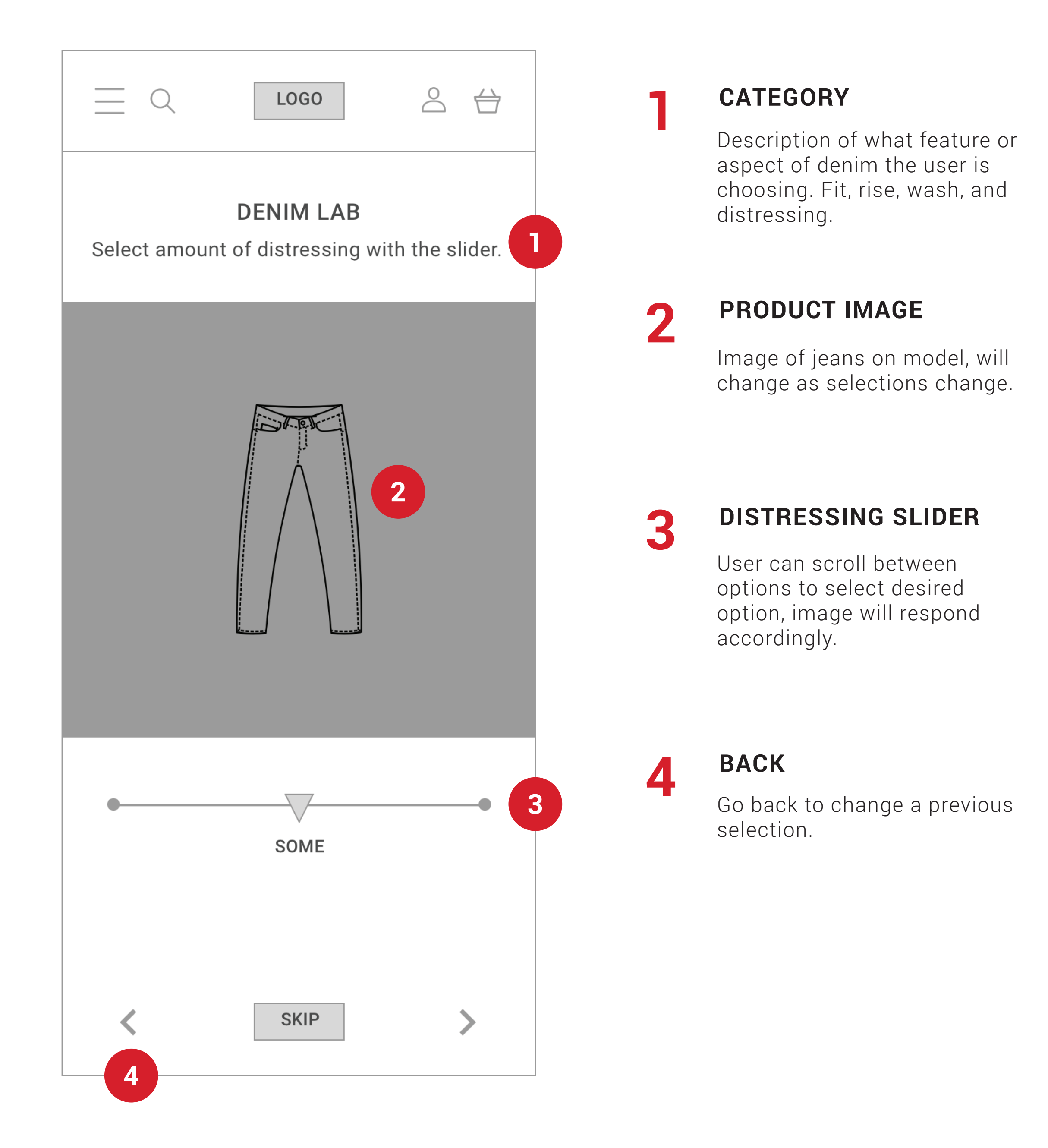

## **DENIM LAB SELECTIONS**

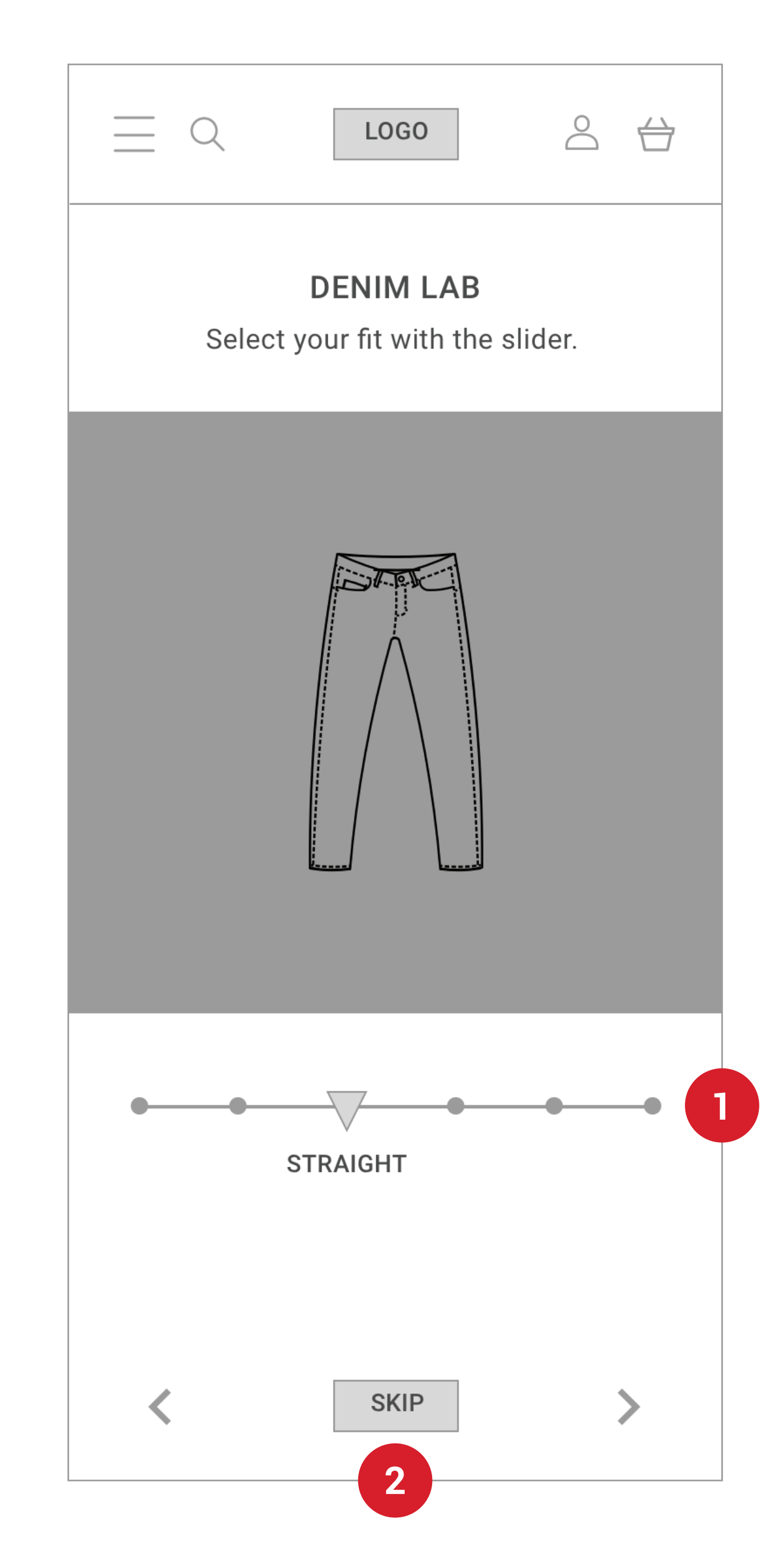

**1**

**2**

## **FIT SLIDER**

## **SKIP**

Number of options will change depending on category and denim variations available.

Choose skip to include all available options in that category in final results.

This would be used if the user didn't have a preference for type by fit, for example.

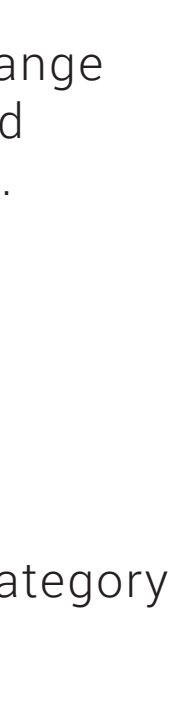

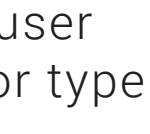

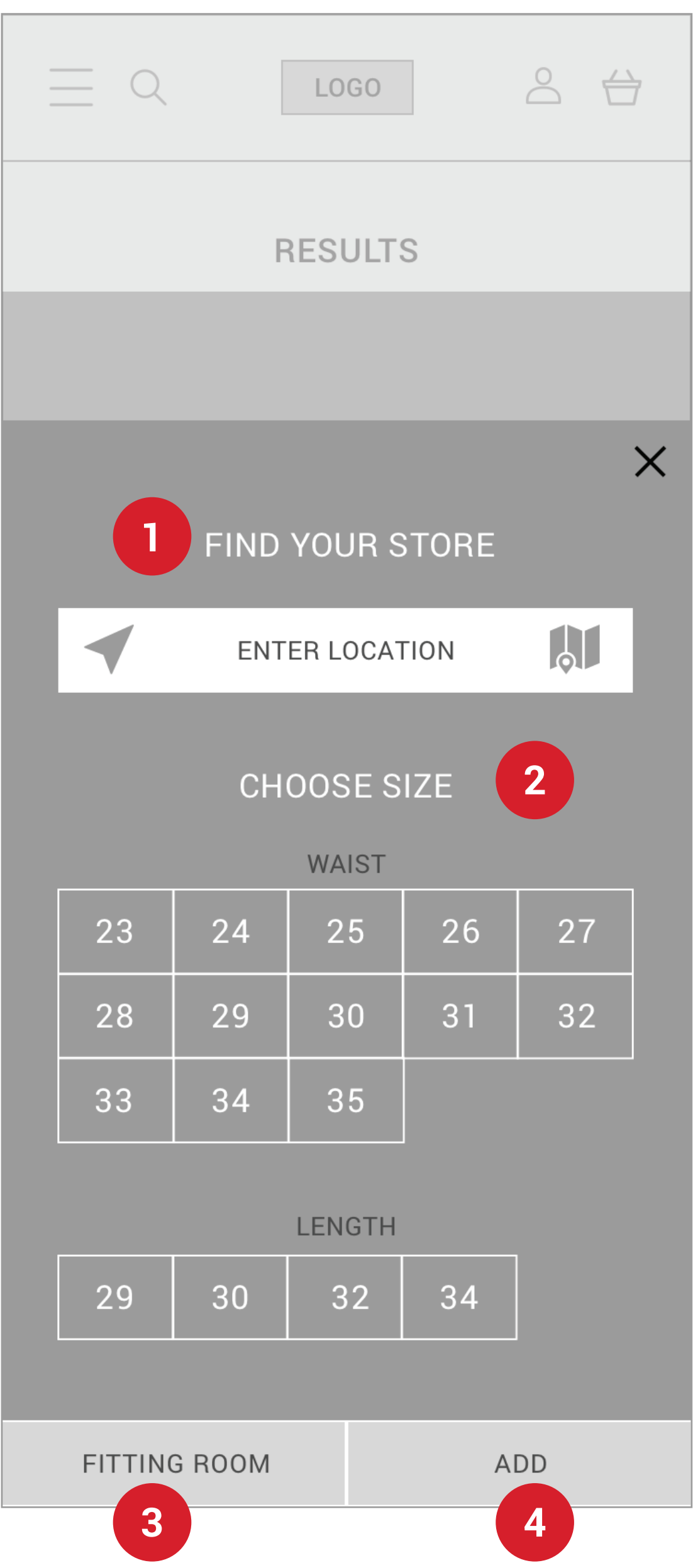

#### **GO TO FITTING ROOM** 3

#### **FIND STORE**

Enter location to find select store to send items to fitting room.

# **FITTING ROOM**

**SELECT SIZE**  $\overline{\mathbf{2}}$ Choose waist and length, user can select multiple options

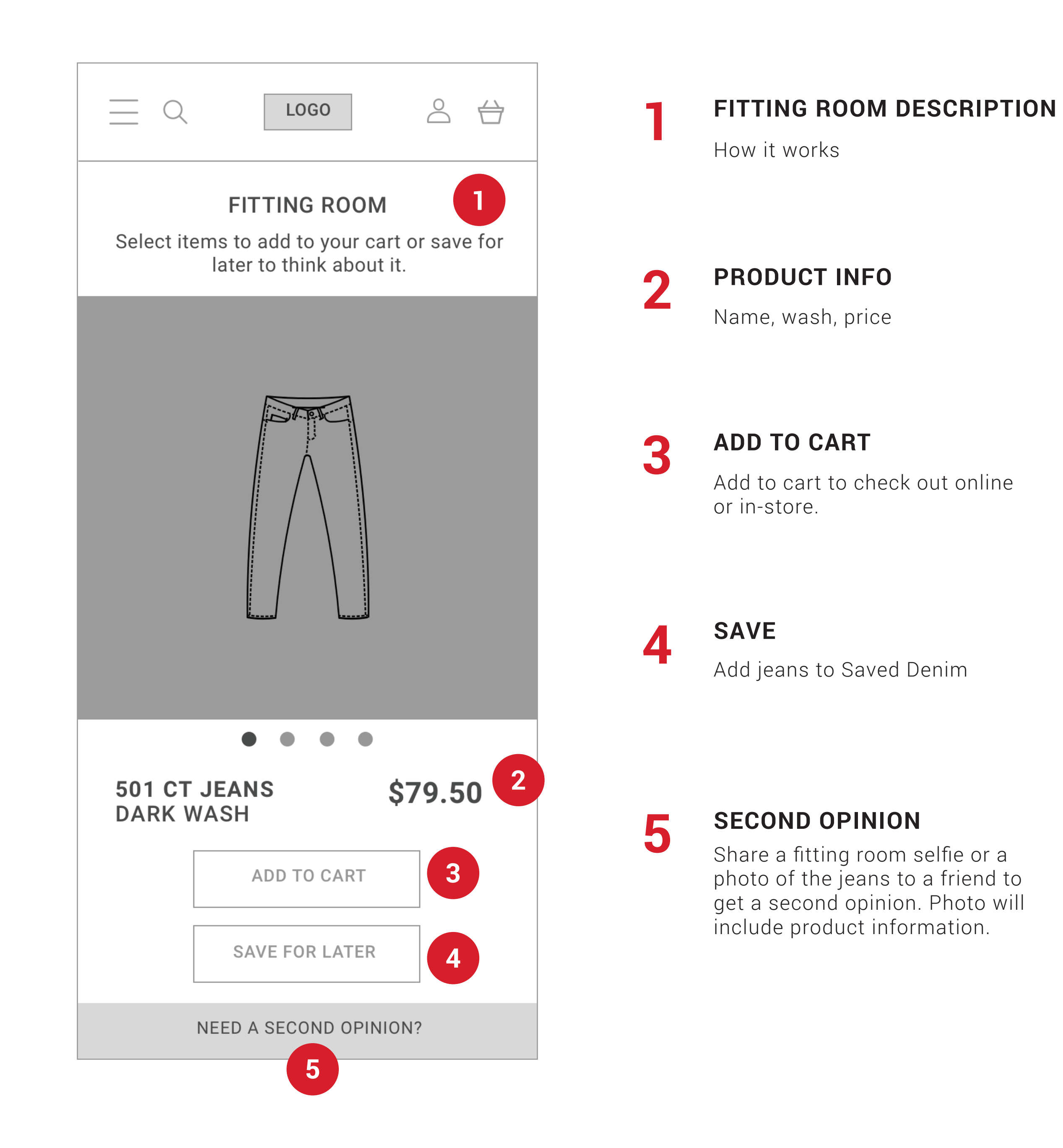

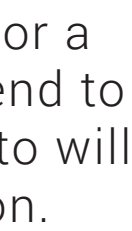

See what jeans are already in fitting room

Sends item to fitting room, salesperson is notified.

## **ADD TO FITTING ROOM**

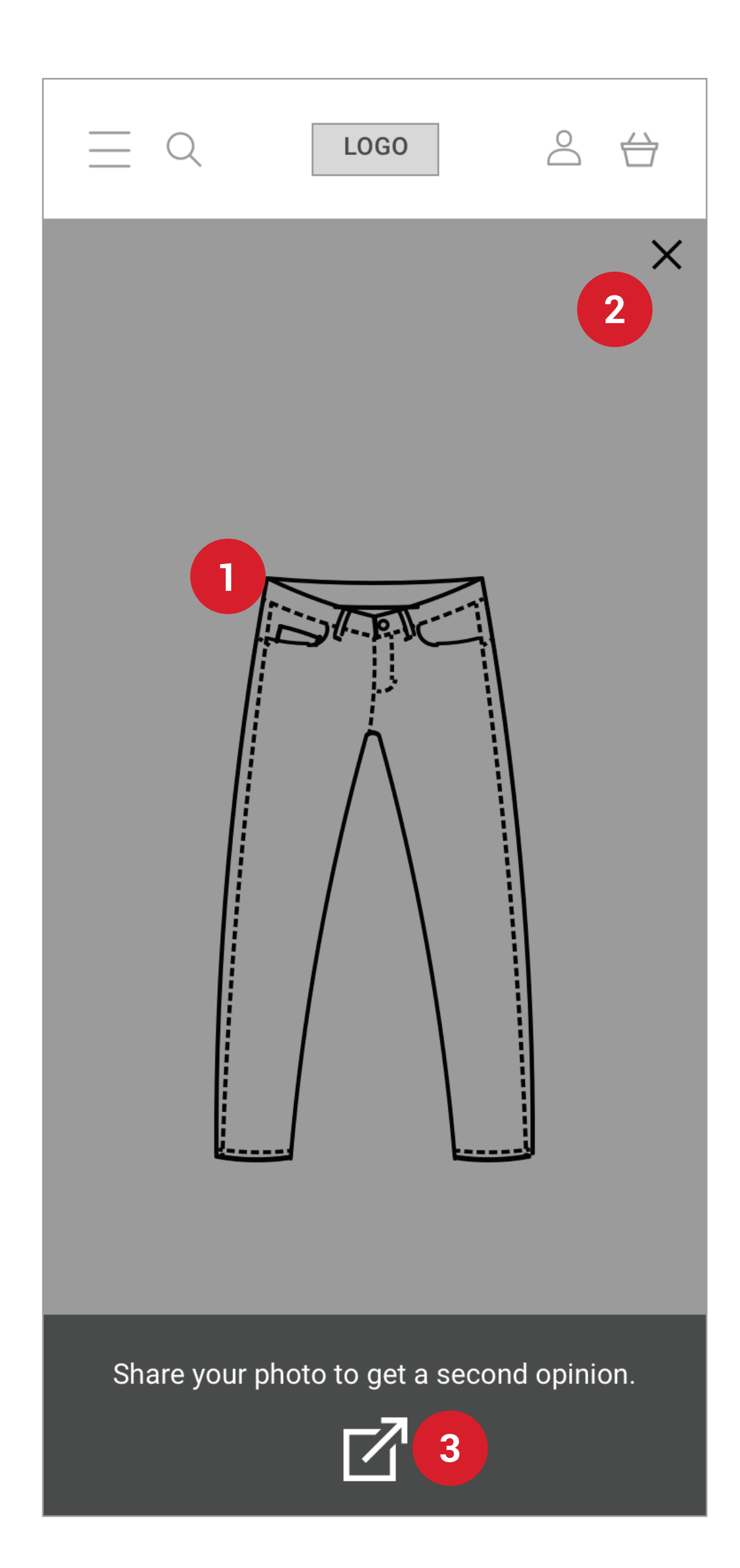

**3**

#### **PRODUCT IMAGE**

#### **2 CLOSE**

#### **SHARE**

Having trouble deciding? Send a fitting room selfie or a picture of the jeans to a friend

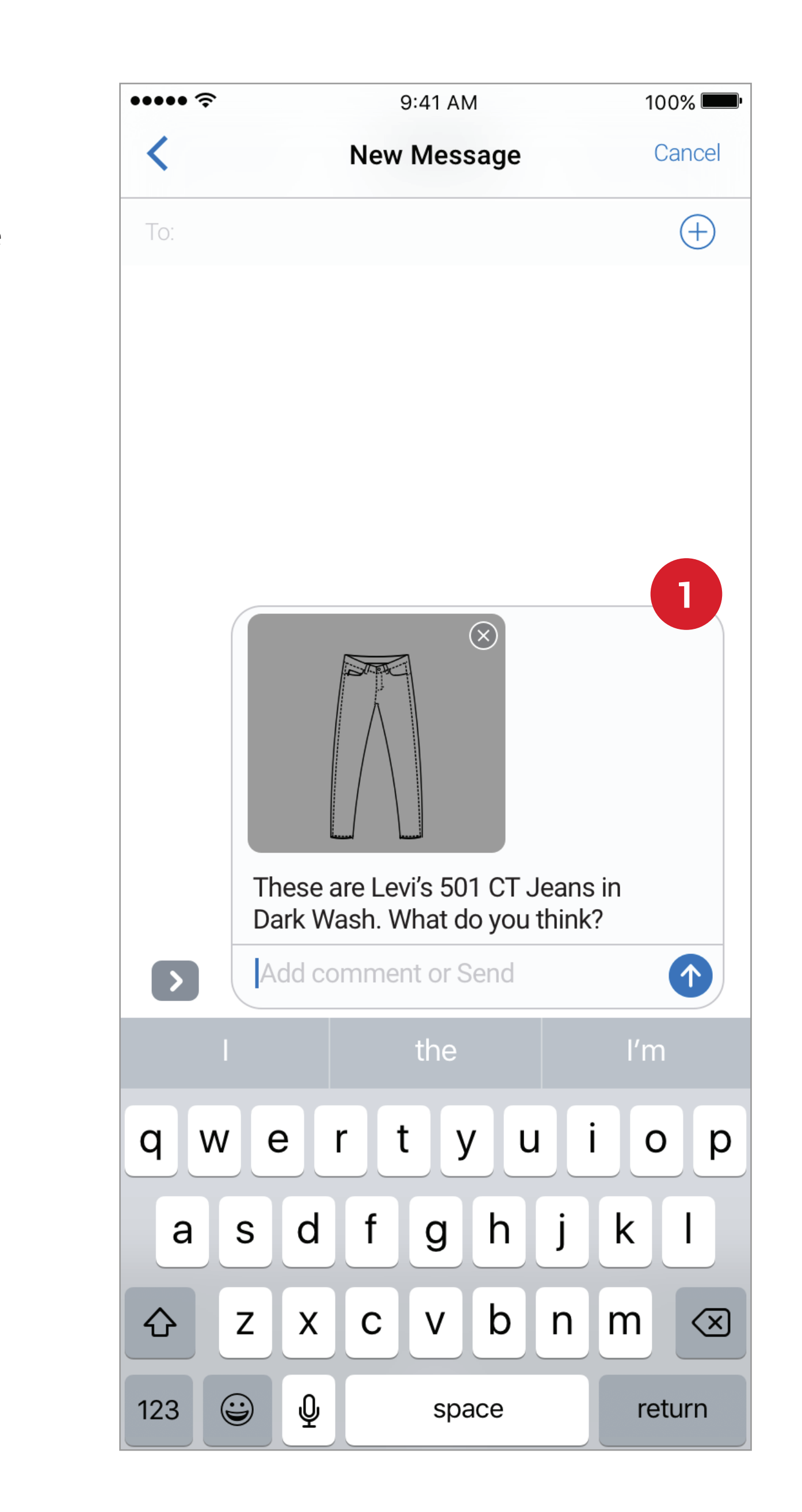

# **SECOND OPINION**

#### **1 MESSAGE**

Message with image auto-populates with product info.

Exit camera mode, go back to previous screen

Share button creates message read to be sent to a friend.

# **1234 CHECK OUT** 3

#### **SHOPPING BAG**

# **PRODUCT INFO**

 $\overline{\mathbf{2}}$ 

4

Once items are added to shopping bag, item count appears on icon.

# **CHECKOUT**

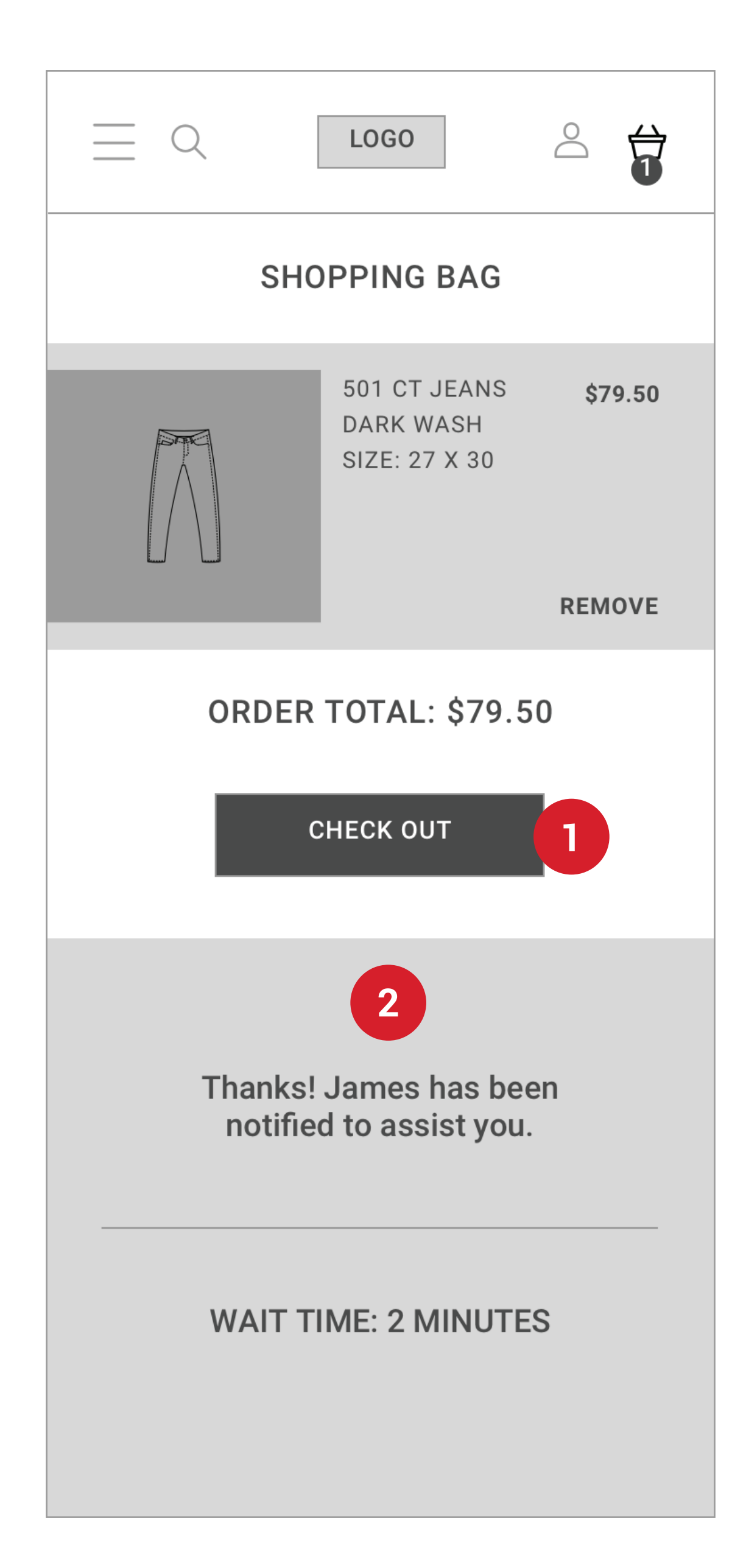

**12 CHECK OUT** Selected state

 $\overline{\mathbf{2}}$ 

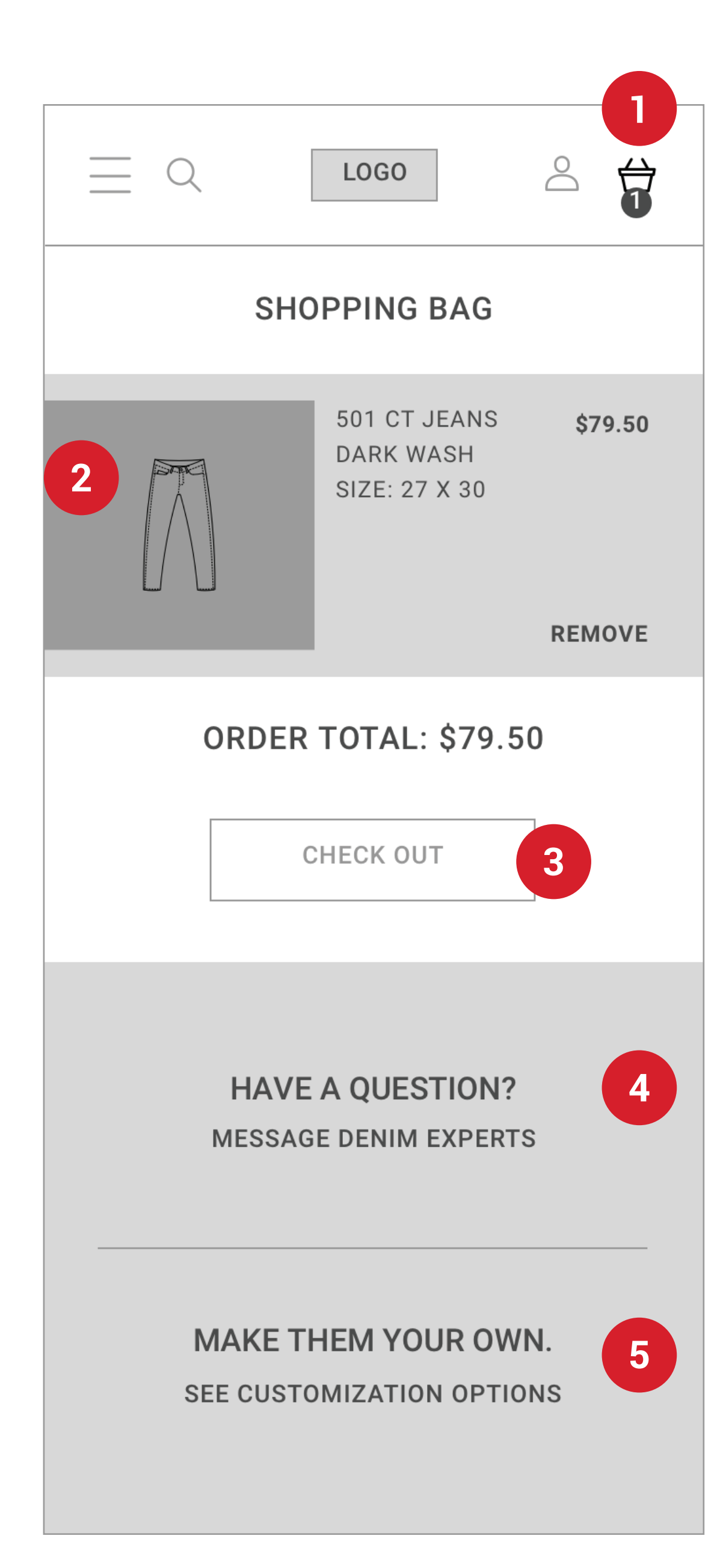

List of items includes image, name, wash, selected size, and price.

Click to start check out process, will notify salesperson.

**WAIT TIME** Salesperson receives request for check out, user sees who will be helping them and an estimated wait time.

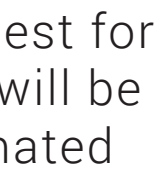

**5 CUSTOMIZE** Link to Customization Options page to see tutorials and examples.

Message salespeople with a question or request.

**QUESTION**

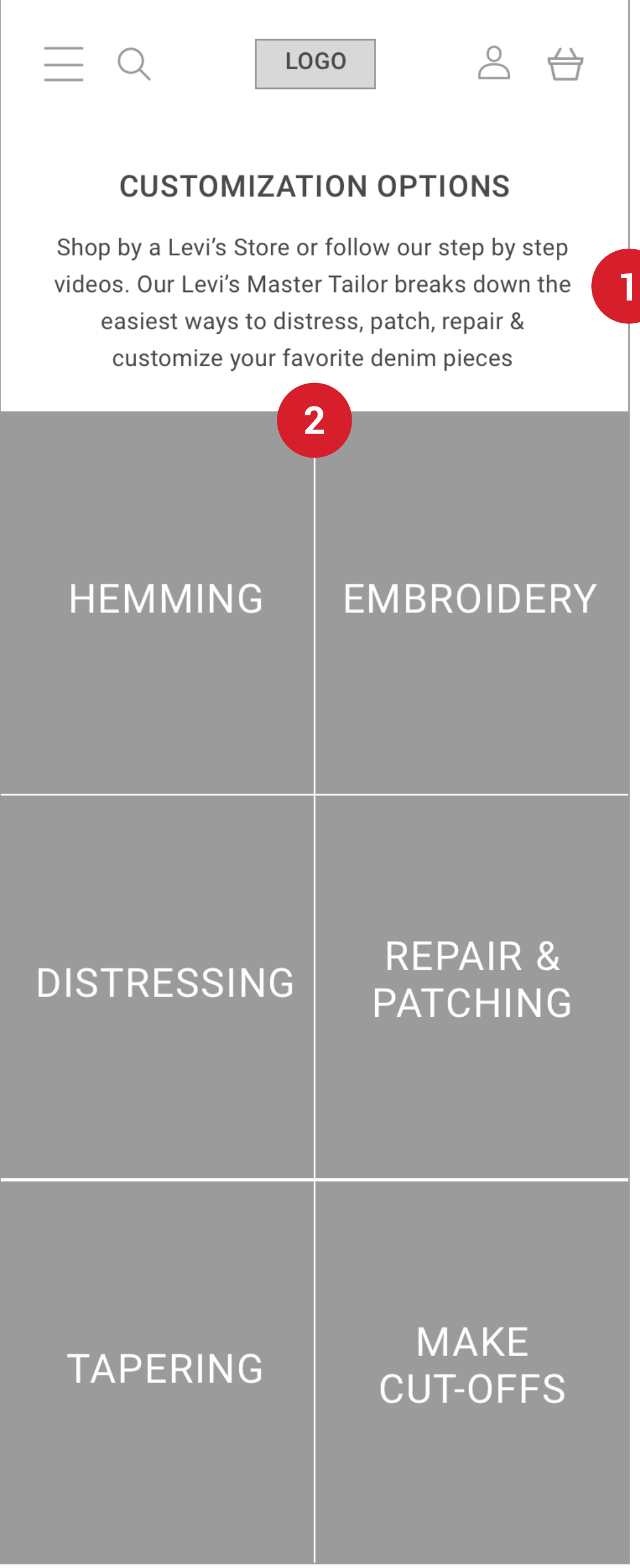

**2**

#### **CUSTOMIZATION INTRO**

**OPTIONS**

Explains customization options, users can bring denim to the store to tailor or use the tutorials to DIY.

# **CUSTOMIZATION**

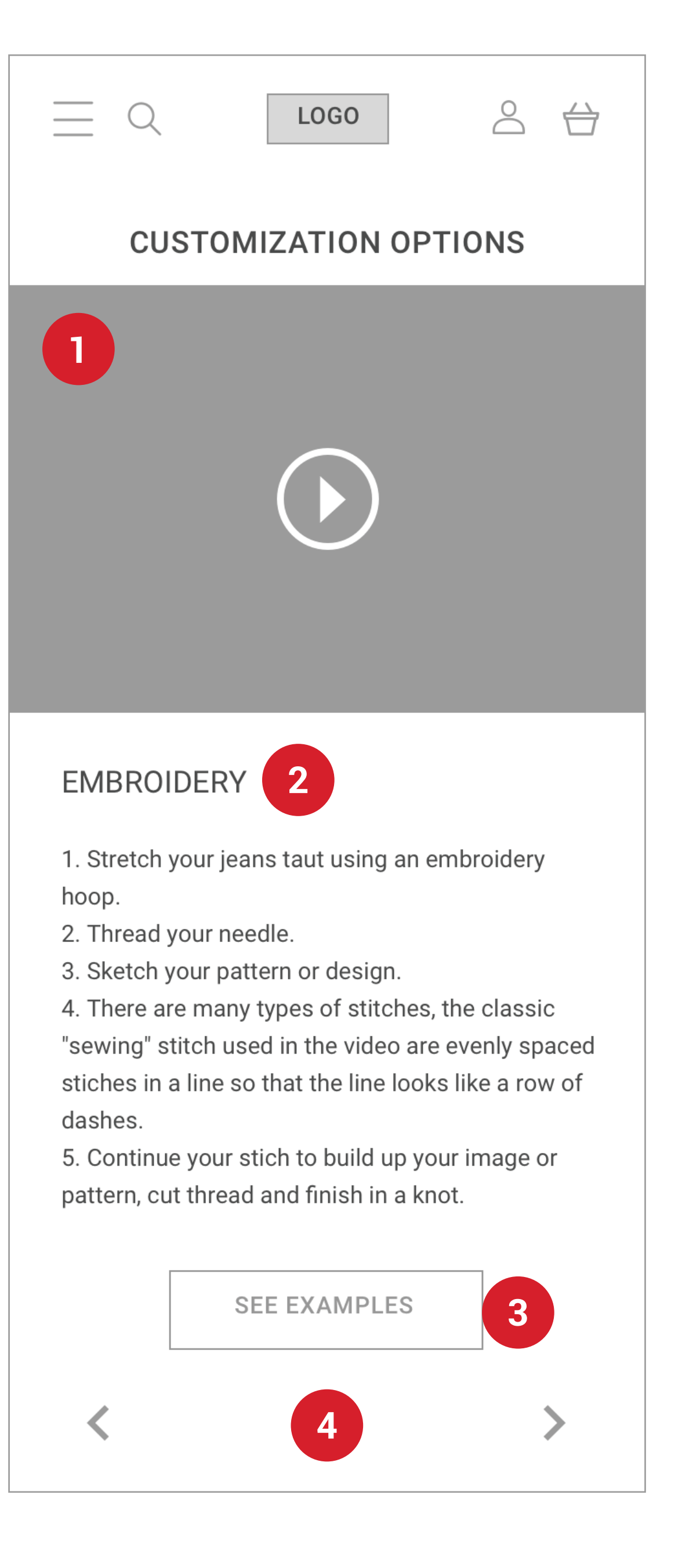

**1**

**3**

**4**

#### **EXAMPLES**

**VIDEO TUTORIAL** Video of Levi's tailor working.

#### **BROWSE**

**2 STEP BY STEP** Step by step instructions from the tutorial.

Cards with images showing different ways people can customize their denim.

Finished examples from the Levi's tailor and other users for inspiration.

Browse left and right for other customization tutorials.

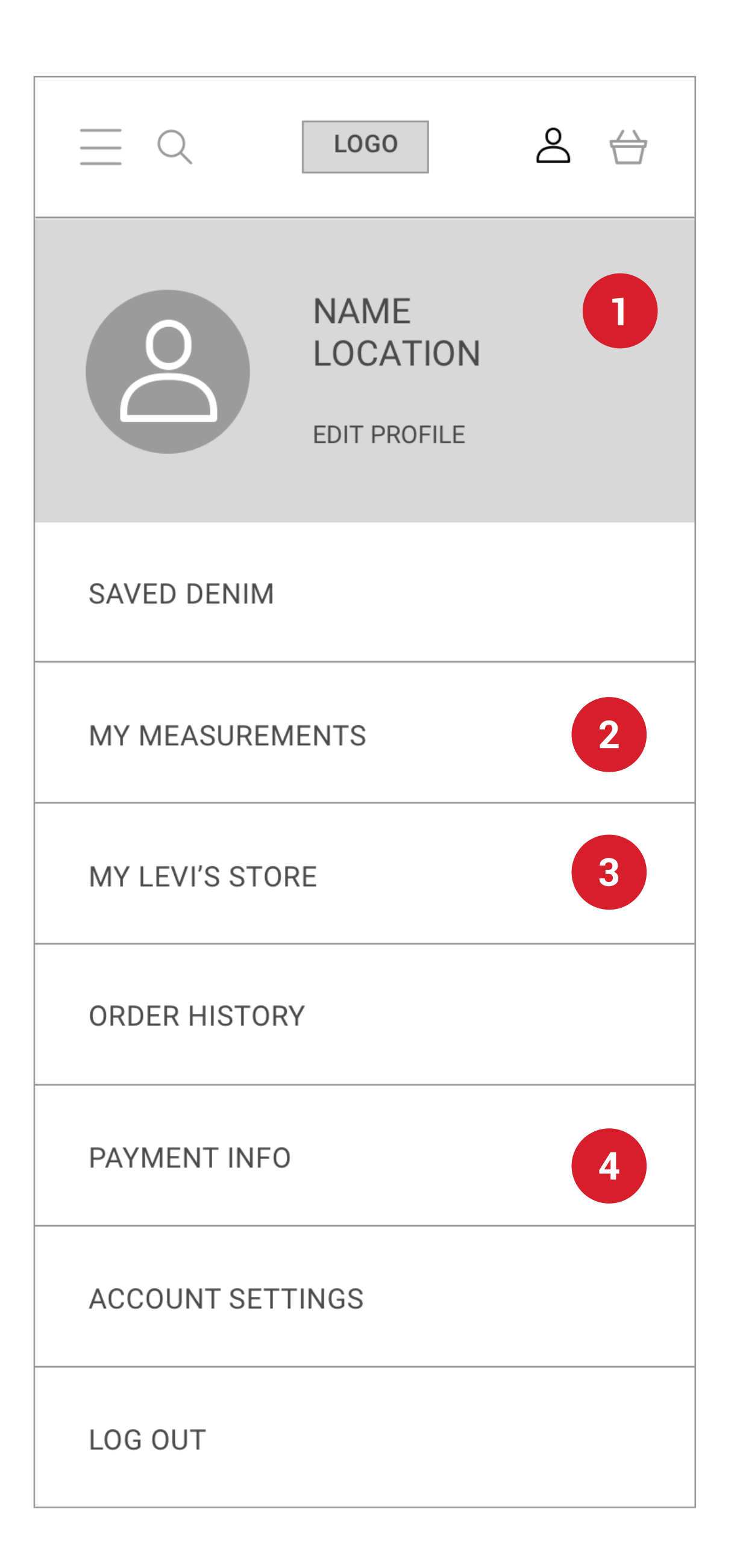

**2**

**4**

**3 MY STORE**

**USER PROFILE** User's image, name, location

**1**

**2**

**3**

**4**

**5**

#### **LEVI'S STORE LOCATION**

**CHECK OUT REQUESTS**

**MY MEASUREMENTS** Save sizes and measurements for personalized denim results

**CUSTOMER MESSAGES**

Levi's employee dashboard: logged in view for a salesperson, all salespeople can view customer requests and messages.

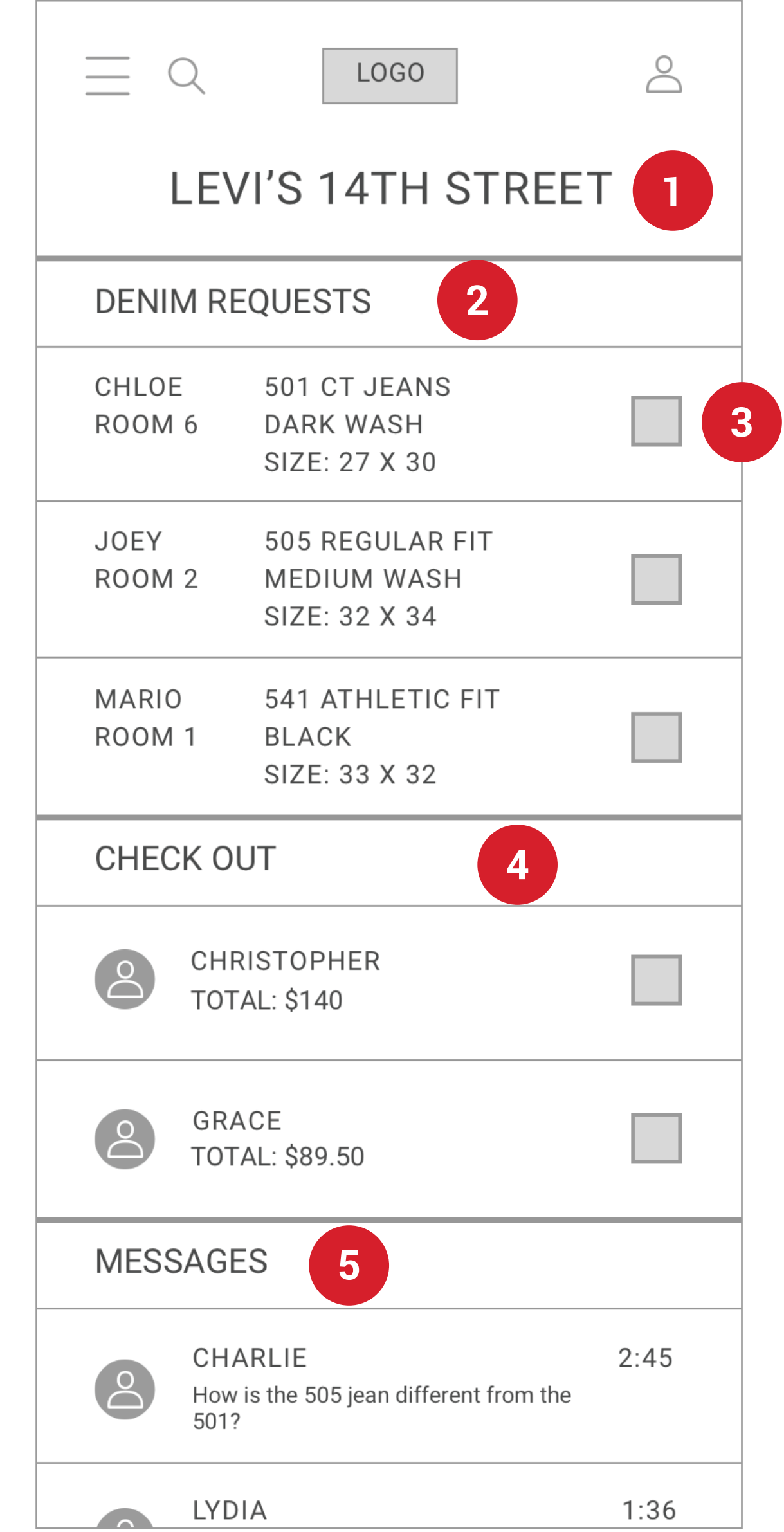

**FITTING ROOM REQUESTS** Employee sees name and

**CHECK BOX** Check when request is complete.

Save local Levi's store to easily send items to fitting room.

Save payment info for a faster check out.

location of customer and their request.

List of customers waiting to check out, employee will meet them and use mobile check out.

Questions from customers, any salesperson can answer, shows time the message was sent.

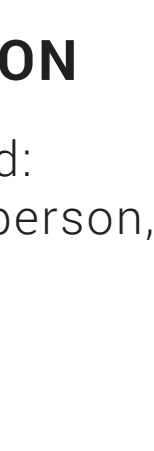

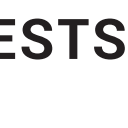

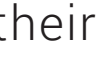

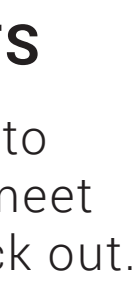

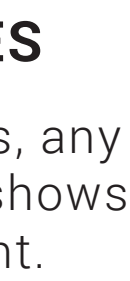

**PAYMENT**